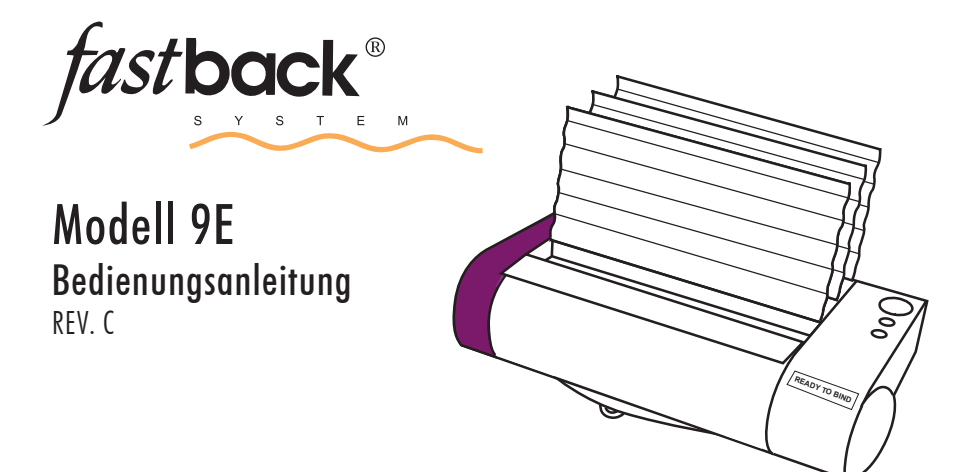

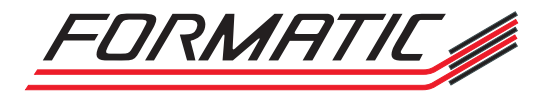

FORMATIC GmbH · Bonifatiusstraße 409 · 48432 Rheine · Postfach 14 26 · 48404 Rheine Tel.: 0 59 71/ 961 70 - 0 · Fax: 0 59 71/ 961 70 70 · www.formatic.de · e-mail: info@formatic.de

## $\frac{1}{2}$  INHALTSVERZEICHNIS

........

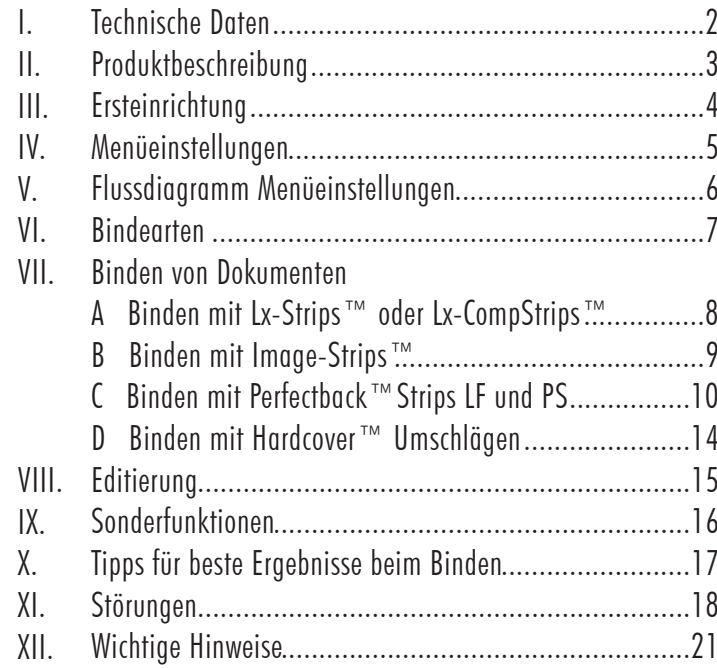

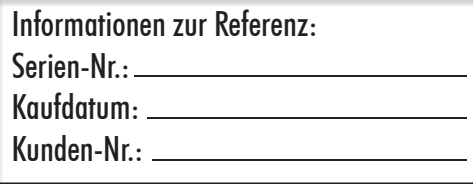

## HINWEIS:

Mit dieser Bindemaschine können Sie folgende Fastback®-Binderücken verarbeiten: Lx-Strips™, Image-Strips™, Perfectback-Strips LF/PS, CompStrips™, L-Strips™.

# ACHTUNG !

## Wichtiger Hinweis!

Dieses Produkt enthält patentierte und andere urheberrechtlich geschützte Technologien und funktioniert nur mit original Fastback®-Binderücken. Maschinenstörungen und -beschädigungen, die auf den Gebrauch von Nachahmungen und Fälschungen zurückzuführen sind, unterliegen nicht der Garantie!

## Technische Unterstützung

Wenn Sie diese Anleitung gelesen haben und versuchen, geringe Störungen anhand unserer beschriebenen Symptome zu lösen und dennoch Probleme auftreten, so rufen Sie unsere Service-Hotline 0 59 71 / 961 70-33 an.

## TECHNISCHE DATEN

I

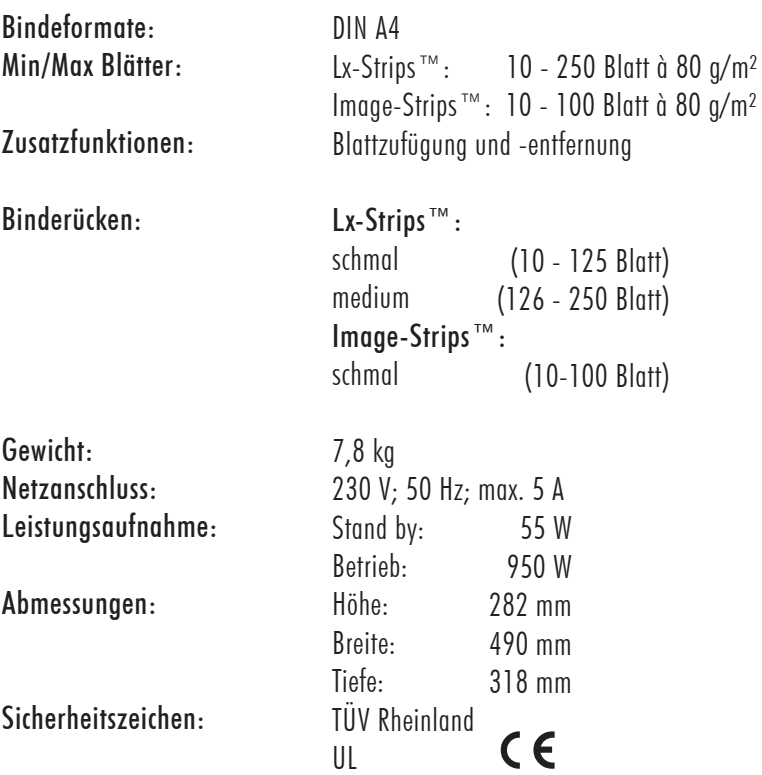

#### ........ PRODUKTBESCHREIBUNG II

Lernen Sie Ihr neues Bindegerät Modell 9E kennen! Wie alle FASTBACK®- Bindegeräte ist auch dieses Gerät schnell und einfach zu bedienen.

Nach dem Einschalten des Bindegerätes dauert das Binden eines Dokumentes nur etwa 40 Sekunden. Mit nur einem Tastendruck können Sie fest gebundene, professionell aussehende Dokumente erstellen.

Sie können Dokumente binden, die einen Umfang von nur 10 Seiten bis etwa 250 Seiten haben. Mit der Bearbeitungsfunktion (EDITIERUNG) können Sie außerdem einzelne Seiten eines bereits gebundenen Dokumentes entfernen und gebundenen Dokumenten Seiten hinzufügen. Durch die transparente Abdeckung können Sie sogar beobachten, wie der Bindemechanismus arbeitet!

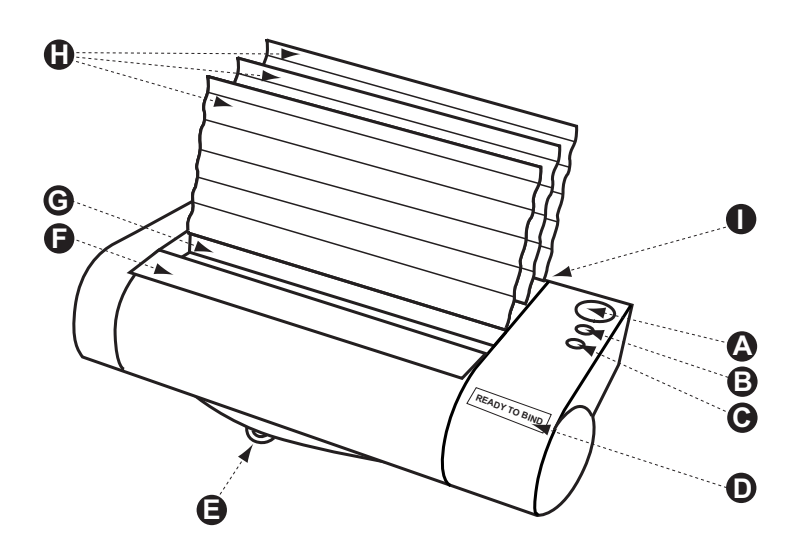

- A Bindetaste
- B Menütaste
- C **Öffnungstaste**
- $\overline{D}$ Anzeige
- E Kurzanleitungskarte
- F Aufstoßfläche
- G Bindeöffung
- H Kunststoff-Kühlgitter
- I Rückwand (mit Netzschalter, Netzkabelanschluss, Seriennummer)

#### ........ III : ERSTEINRICHTUNG

## A. Inhalt des Versandkartons

Bindegerät FASTBACK® Modell 9E Zubehörkarton mit folgendem Inhalt:

- Bedienungsanleitung
- Netzkabel
- Drei Kunststoff-Kühlgitter

Sollte eines der oben aufgeführten Teile fehlen oder beschädigt sein, wenden Sie sich bitte sofort an FORMATIC.

## B. Einrichten des Bindegerätes

Stellen Sie das Bindegerät auf einer ebenen Arbeitsfläche auf. Setzen Sie die drei Kunststoff-Kühlgitter in die Schlitze oben am Bindegerät ein. Beim Einsetzen muss die Seite der Kühlgitter mit der Aufschrift "FRONT" (Vorderseite) Ihnen zugewandt sein (siehe Abbildung 1).

## C. Anschließen an das Stromnetz

Bevor Sie das FASTBACK® -Bindegerät an das Stromnetz anschließen, überzeugen Sie sich, dass der Netzschalter ausgeschaltet ist. Drücken Sie zur Sicherheit auf die mit "O" (Aus) gekennzeichnete Seite des Schalters. Schließen Sie das Netzkabel dann an die Netzeingangsbuchse auf der Rückseite des Bindegerätes an.

## D. Das Bindegerät ist startbereit

Schalten Sie das Bindegerät ein, indem Sie auf die mit "I" gekennzeichnete Seite des Schalters drücken. Einige Sekunden später erscheint auf der Anzeige "READY TO BIND". Entfernen Sie die Transportsicherung aus dem Bindeschacht. Nun ist das Gerät bereit für Ihre Bindungen.

Hinweis: Das Bindegerät Modell 9E verbraucht relativ wenig Strom, wenn nicht gebunden wird. Wenn Sie das Gerät jedoch über einige Stunden nicht benutzen, schalten Sie es besser aus, um Strom zu sparen.

Schalten Sie das Gerät jedoch erst ca. eine Minute nach der letzten Bindung aus, um die Abkühlfunktion des Gerätes zu gewährleisten.

Wichtiger Hinweis: Solange der Lüfter zu hören ist, fassen Sie nicht in das Geräteinnere, da die Heizplatten sehr heiß sein können.

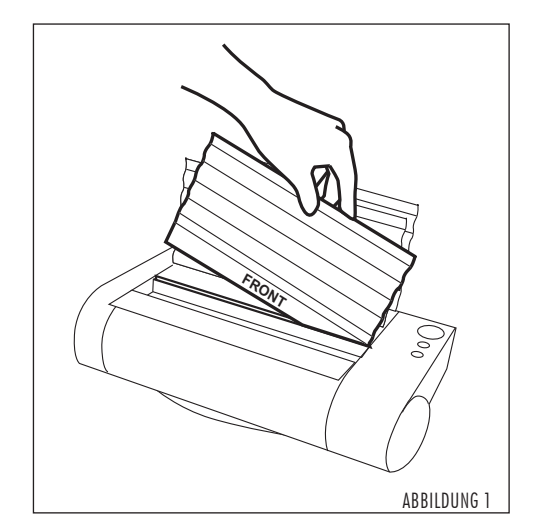

........ IV : MENÜEINSTELLUNGEN

> Drücken Sie die Menütaste (es ist die mittlere Bedientaste), um das Menü aufzurufen. Anschließend können Sie mit der Menütaste zwischen den verschiedenen Menüoptionen wechseln und mit der grünen Bindetaste die gewünschte Menüoption auswählen (siehe Abbildung 2).

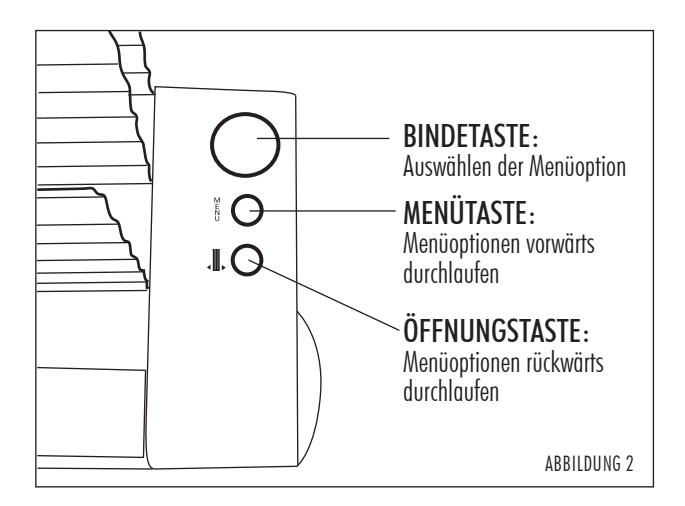

Folgende Menüeinstellungen stehen zur Verfügung:

- A. Lx-STRIP (Bindeart)
- B. IMAGE STRIP (Bindeart)
- C. Lx-COMPOSITION (Bindeart)
- D. HALFBACK (Bindeart) (Diese Bindeart steht zurzeit nicht zur Verfügung!)
- E. PERFECTBACK LF (Bindeart)
- F. PERFECTBACK PS (Bindeart)
- G. EDITIERUNG (Bearbeitungsmodus)
- H. EINSTELLUNGEN
- I. BEENDEN

Zur Veranschaulichung des Menüs finden Sie auf der nächsten Seite ein Flussdiagramm über die Menüeinstellungen.

V

#### ........ FLUSSDIAGRAMM MENÜEINSTELLUNGEN

REV 04/26/09 REV 06/01/09

Um in das Menü zu gelangen drücken Sie die "Menu"-Taste.

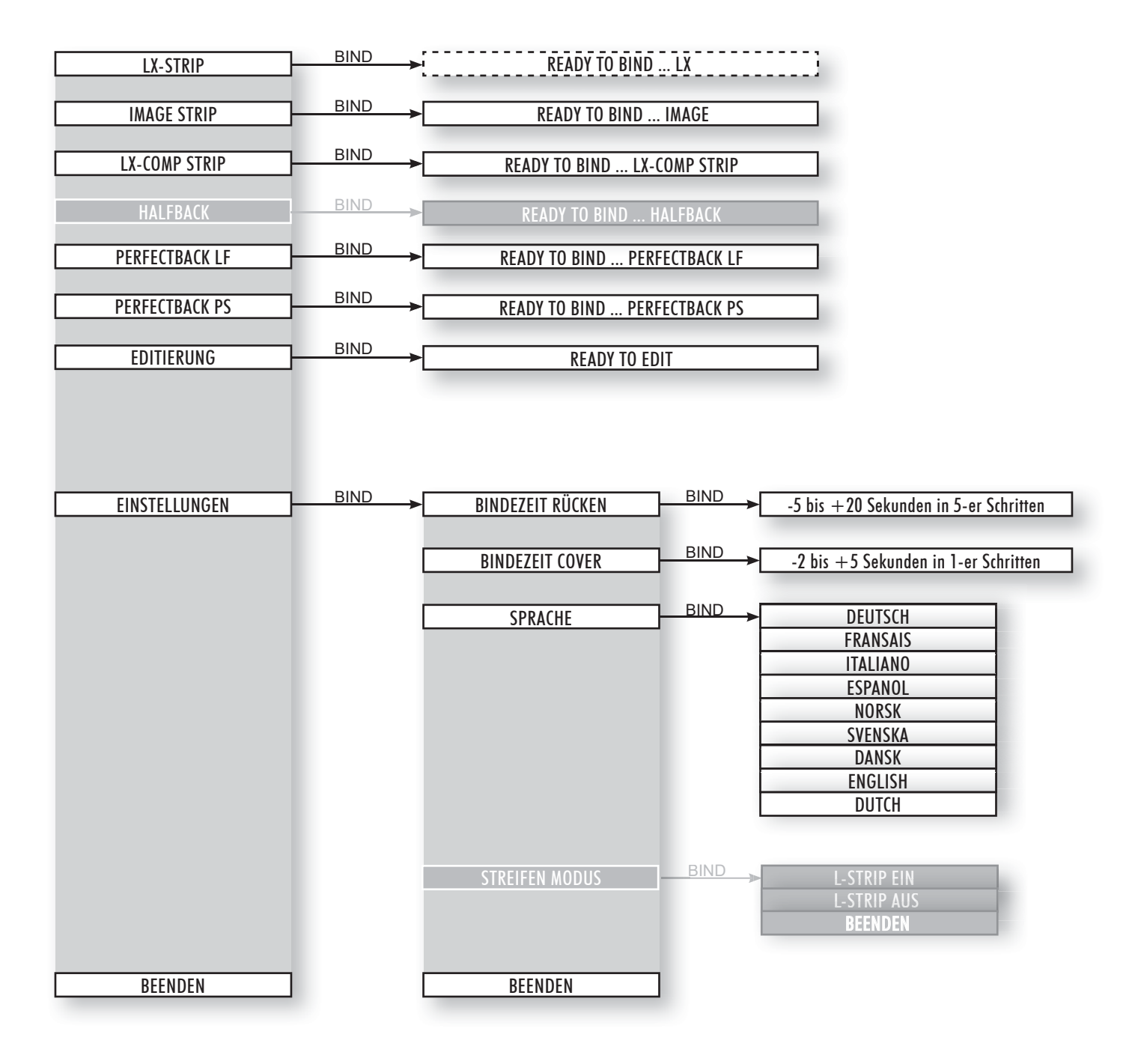

#### ........ BINDEARTEN VI

Ihr FASTBACK®-Bindegerät unterstützt vier verschiedene Bindearten. Bei jeder Bindeart wird eine bestimmte Ausführung von Lx-Strips™ oder Buchdeckeln als Verbrauchsmaterial benötigt. Die vier Arten von Verbrauchsmaterialien sind:

## A. Lx-Strips™ oder Lx-Comp™ (siehe Abbildung 3)

Lx-Strip™ ist die Bezeichnung für unsere patentierten, speziell für das FASTBACK® Bindegerät 9E geeigneten Binderücken. Sie sind in zwei Breiten (schmal und medium) sowie in der Länge DIN A4 lieferbar.

Damit Sie Ihre Dokumente auf möglichst professionelle Weise binden können, sollten Sie die Einbanddeckel von FORMATIC verwenden. Die Buchdeckel sind in vielen Größen und Ausführungen lieferbar. Zu der vielseitigen Auswahl an Papier- und Foliensorten bieten wir verschiedene Veredelungen wie Fensterstanzungen, individuelle Drucke und Abheftvorrichtungen an.

## B. Image Strips<sup>™</sup> (siehe Abbildung 3)

Die Image Strips™ermöglichen es Ihnen, Ihre Corporate Identity noch stärker in den Vordergrund zu rücken. Der Design Binderücken ist in einer großen Vielfalt zu unterschiedlichen Themengebieten erhältlich. Wählen Sie aus einem großen Sortiment den für Sie passenden Design Binderücken aus oder gestalten Sie Ihren eigenen Binderücken.

Die Binderücken sind in einer Breite (schmal 10-100 Blatt) sowie in der Länge DIN A4 lieferbar.

## C. Perfectback®-Lx-Strips™ (siehe Abbildung 4)

Sowohl Perfectback® LF (Lay Flat) als auch PS (Pressure Sensitive) Lx-Strips ermöglichen es Ihnen, perfekt gebundene Dokumente innerhalb kürzester Zeit herzustellen.

Stellen Sie an Ihrem Arbeitsplatz auf einfachste Art und Weise Paperback-Bindungen und Notizblöcke her (siehe Seiten 10-13)

## D. Hardcover™-Einbanddeckel (siehe Abbildung 5)

Das Bindegerät FASTBACK® 9E ermöglicht es Ihnen, professionell gebundene Hardcover Dokumente an Ihrem Arbeitsplatz in nur wenigen Minuten zu erstellen (siehe Seite 14).

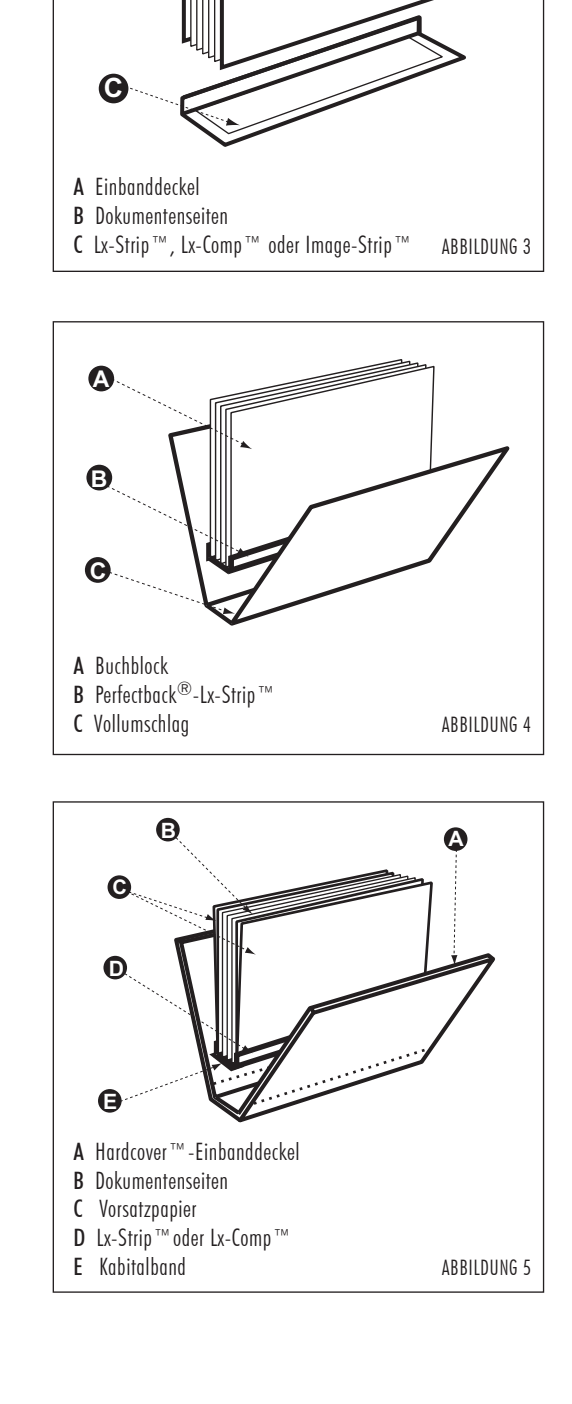

**B**

**A**

## **BINDEN VON DOKUMENTEN MIT Lx-STRIPS™** VII-A i ODER Lx-COMPSTRIPS™

1. Falls erforderlich, wechseln Sie in den Lx-Strip™ oder Lx-CompStrip™ Modus, wobei das Nutzermenü "READY TO BIND ... Lx-Strip" (Bindebereit) anzeigt.

HINWEIS: Wenn Sie den Lx-Comp Strip™ Modus gewählt haben, erscheint auf dem Display "READY TO BIND ... Lx-COMP STRIP". Folgen Sie den unten angegebenen Arbeitsschritten bezüglich des Gebrauchs von Lx-Comp Strips™. Wenn Sie Image-Strips™ verwenden möchten, finden Sie weitere Angaben in dem Kapitel VII-B auf Seite 9. Sie können beim Modell 9E nur schmale oder mittlere Binderücken benutzen.

2. Wählen Sie den benötigten Lx-Strip™ je nach Dokumentenumfang aus:

 10 bis 125 Seiten - schmaler Lx-Strip™ 126 bis 250 Seiten - mittlerer Lx-Strip™

(Je nach Dicke des Papiers und der Einbanddeckel können die Seitenzahlen etwas variieren.)

TIPP: Falls Sie nicht sicher sind, welche Größe des Lx-Strips™ notwendig ist, legen Sie Ihr Dokument einfach mit der Seitenkante in die Bindeöffnung und drücken dann die Bindetaste. Die korrekte Größe wird nun in der Anzeige angegeben.

- 3. Falten Sie den Lx-Strip™ zu einem 90° Winkel. Achten Sie darauf, dass sich die Klebeseite innen befindet (siehe Abbildung 6a).
- 4. Legen Sie den Lx-Strip™ so in die Bindeöffnung, dass die Klebeseite nach oben zeigt. Die kurze Seite des vorgefalteten "L" muss dabei gegen die Rückwand stoßen. Schieben Sie den Lx-Strip™ dann bis zum Anschlag nach rechts (siehe Abbildung 6b).

TIPP: Damit Sie unabhängig von der tatsächlichen Dicke des zu bindenden Dokuments eine gleichmäßige Streifenbreite auf dem vorderen Buchdeckel erhalten, müssen Sie Ihr Dokument so in das Bindegerät einlegen, dass der vordere Buchdeckel zur Geräterückseite zeigt.

- 5. Klopfen Sie die Seiten und die Buchdeckel des Dokuments mit den Kanten auf der ebenen Aufstoßfläche auf der Gerätevorderseite auf, damit das gesamte Dokument gerade und winklig ist. Legen Sie das Dokument dann mit der Seitenkante oben auf den bereits eingelegten Lx-Strip™ und schieben Sie das Dokument bis zum Anschlag nach rechts (siehe Abbildung 7).
- 6. Schlagen Sie von oben und von der linken Seite leicht gegen das Dokument, um sicherzustellen, dass alle Seiten bündig miteinander abschließen. Überprüfen Sie, ob die Dokumentenkante mit der Kante des Lx-Strip™ fluchtet (siehe Abbildung 8).

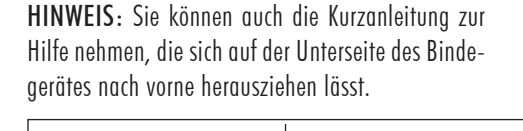

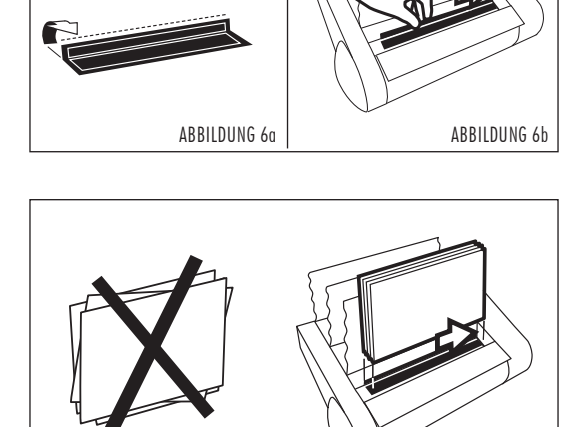

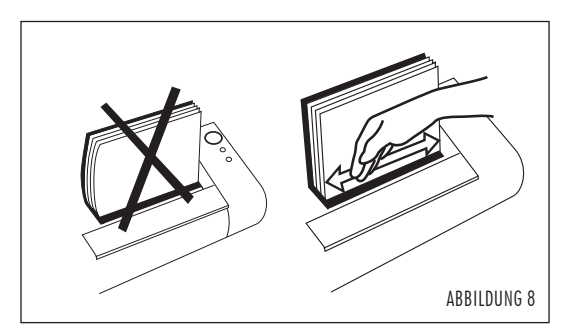

ABBILDUNG 7

## **BINDEN VON DOKUMENTEN MIT Lx-STRIPS™** VII-A : ODER Lx-COMPSTRIPS™ Fortsetzung-

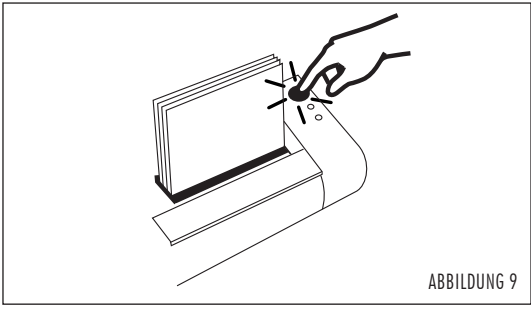

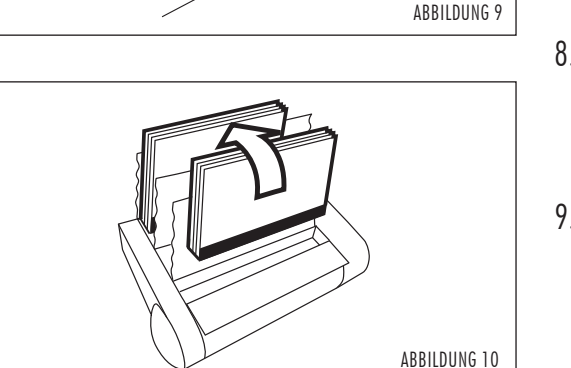

7. Drücken Sie die Bindetaste (siehe Abbildung 9). Der Bindevorgang wird nun gestartet.

HINWEIS: Während der ersten Sekunden des Bindevorgangs können Sie noch die Öffnungstaste drücken um den Bindevorgang abzubrechen und die Dokumentenklemmen zu öffnen. (Die Öffnungstaste ist orangefarben und, von der Gerätevorderseite gesehen, die erste Bedientaste des Gerätes.)

- 8. Wenn die Meldung "BUCH ENTNEHMEN" in der Anzeige erscheint, nehmen Sie das Dokument aus der Bindeöffnung und stellen es in einen der Kühlständer (siehe Abbildung 10).
- 9. Lassen Sie es nun etwa fünf Minuten abkühlen.

#### **BINDEN VON DOKUMENTEN MIT IMAGE STRIPS™**  $VII-B$

- 1. Falls erforderlich, wechseln Sie in den Image Strip™ Modus. Sollte das Gerät bereits im Image-Strip™ Modus sein, erscheint auf dem Display "READY TO BIND ... IMAGE STRIP".
- 2. Sollte der Binderücken noch nicht geknickt sein, falten Sie ihn zu einem 90° Winkel. Achten Sie darauf, dass sich die Klebeseite innen befindet.
- Fahren Sie dann mit den Schritten 4 bis 9 fort, wie beim Binden von Doku-3. menten mit Lx-Strips™ oder Lx-CompStrips™ beschrieben.

WICHTIG: Beachten Sie bitte, dass der Image Strip™, im Gegensatz zum normalen Lx-Strip™mit der langen Seite des vorgefalteten "L" an die Rückwand stoßen muss (siehe Abbildung 11).

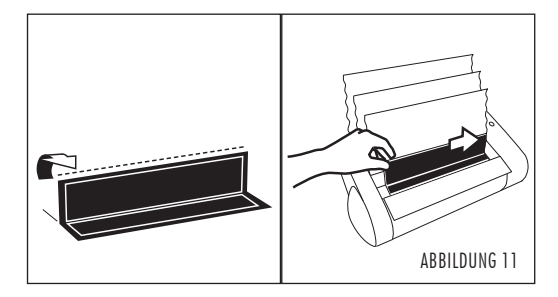

#### ........ VII-C  $\vdots$  Perfectback® Bindungen

Mit Hilfe der Fastback Bindemaschine Modell 9E, unseres Scorers und den Perfectback Binderücken können Sie direkt an Ihrem Arbeitsplatz professionell gebundene Paperback Bindungen herstellen. Sie können je nach Dokumentenart und Druckart zwischen zwei Binderückenarten wählen.

• Perfectback® LF Lx-Strips™

Der Name LF steht für den englischen Ausdruck "Lay-Flat". Bei dieser Buchbindeart liegt der Buchrücken flach auf sobald das Buch geöffnet ist. Der Buchrücken löst sich hierbei von dem gebundenen Rücken Ihres Buchblocks. Sie erhalten somit ein Buch, das sich problemlos öffnen lässt, ohne dass dabei die bedruckte Oberfläche Ihres Buchrückens Falten bekommt oder beschädigt wird. Da der letzte Bindevorgang ohne Hitze vorgenommen wird, können Sie ebenfalls Druckarten und Umschlagmaterialien wählen, die hitzeempfindlich sind. LF-Binderücken verfügen über zwei schmale Folienstreifen, einen an jeder Kante des Binderückens (Abbildung 12).

• Perfectback® PS Lx-Strips™

Die Abkürzung PS steht für "Pressure-Sensitive". Die PS Binderücken besitzen eine druckempfindliche Klebefläche auf der Außenseite des Binderückens und eine Heißleimbeschichtung auf der Innenseite. Nachdem das Dokument eingebunden wurde, erfolgt der letzte Bindevorgang ohne Hitze, so dass Sie auch hier bedenkenlos hitzeempfindliche Umschlagmaterialien und Druckarten nutzen können. Die PS Binderücken besitzen eine schmale sowie eine breitere Abziehfolie (Abbildung 13).

• Der Scorer

Auf den zwei folgenden Seiten wird die Vorgehensweise bei der Erstellung von Perfectback Büchern erklärt. Um Ihnen das Positionieren und Rillen der Umschläge zu erleichtern, empfehlen wir Ihnen den Kauf unseres Scorers (separat erhältlich). Mit Hilfe des Scorers können Sie Ihre Vollumschläge einfach und schnell mit Einfach- und Doppelrillungen versehen. Dank der einzigartigen Technologie unseres Scorers werden die Rückentitel immer automatisch zentriert und die Rillung befindet sich genau dort, wo sie sein sollte.

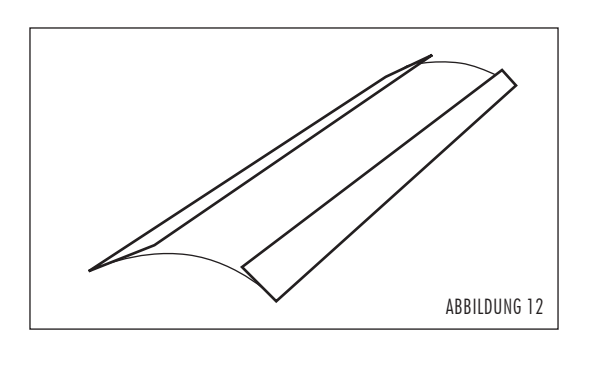

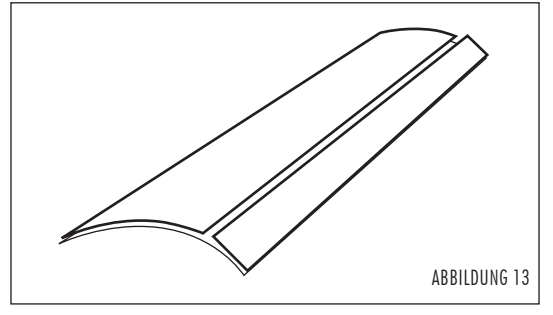

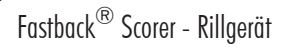

#### ........ VII-C ! ERSTELLEN EINES PERFECTBACK®-BUCHES

Hinweis: Die meisten Papiersorten sind für Perfectback-Bindungen geeignet. Sollten Sie sich jedoch nicht sicher sein, empfehlen wir mit ein paar Blättern eine Probebindung zu erstellen.

Mit Perfectback sind Sie in der Lage ein Buch mit Vollumschlag zu erstellen, bei dem Buchdeckel und Buchrücken als eine Einheit erscheinen; Sie können bedruckte Umschläge verwenden.

Um den Einband auf die erforderliche Rückenbreite zu rillen, benötigen Sie unser Rillgerät "Scorer", dieses Gerät ist in der Handhabung sehr einfach zu bedienen und ermöglicht Ihnen eine perfekte Bindung.

#### Anleitung zum Erstellen eines Perfectback Buches:

- 1. Wechseln Sie, falls erforderlich in den Perfectback LF oder PS Modus. Sollte sich die Bindemaschine bereits in diesem Modus befinden, zeigt das Display "READY TO BIND"... "PERFECTBACK LF/PS" an.
- Wählen Sie den benötigten Perfectback Lx-Strip™ je nach 2. Dokumentenumfang aus: 10 bis 125 Seiten - schmaler Lx-Strip™ (Je nach Dicke des Papiers und der Einbanddeckel können die Seitenzahlen etwas variieren.) 126 bis 250 Seiten - mittlerer Lx-Strip™

TIPP: Falls Sie nicht sicher sind, welche Größe des Lx-Strips™ notwendig ist, legen Sie Ihr Dokument einfach mit der Seitenkante in die Bindeöffnung und drücken dann die Bindetaste. Die korrekte Größe wird nun in der Anzeige angegeben.

- Sortieren Sie Ihr zu bindendes Dokument, ohne Hinzunahme eines 3. Buchdeckels. Folgen Sie nun den Arbeitsschritten 3 - 9 auf den Seiten 8 - 9 (Kapitel VII-A), um Ihr Dokument zu binden.
- Während das Buch abkühlt, wählen Sie den Umschlag aus. Stellen 4. Sie sicher, dass er breit genug für das zu bindende Buch inklusive Rückenbreite ist.
- Jetzt müssen Sie den Umschlag rillen. Das Rillen verursacht eine kleine 5. Falz, die später dabei hilft den Umschlag besser knicken zu können. Um das bestmögliche Ergebnis zu erzielen, sollten Sie den Umschlag an zwei Stellen rillen. Diese Rillungen ergeben dann die Rückenbreite für Ihr Buch. Dadurch lässt sich auch die Vorderseite leichter öffnen.
	- Ermitteln Sie die Breite und genaue Positionierung des Rückenbereiches Ihres Umschlages. Die Rückenbreite sollte mit der Breite Ihres bereits gebundenen Dokumentes übereinstimmen. Die Positionierung sollte nach dem Rückenbreitentitel (sofern Sie etwas aufgedruckt haben) ausgemittelt werden. Dieses zeigt Ihnen, wo Sie die beiden Rillungen vornehmen sollten.

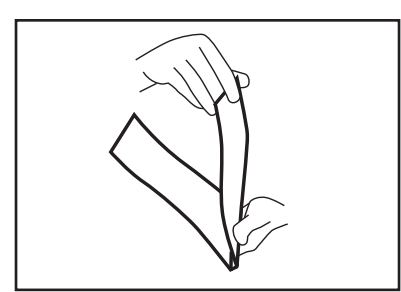

ABBILDUNG 14

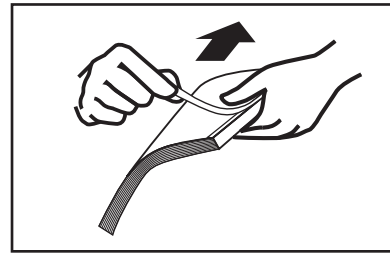

ABBILDUNG 15

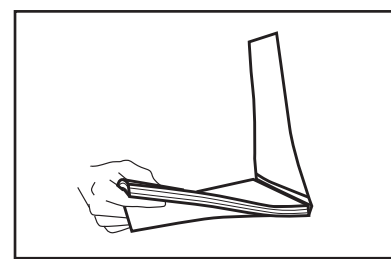

ABBILDUNG 16

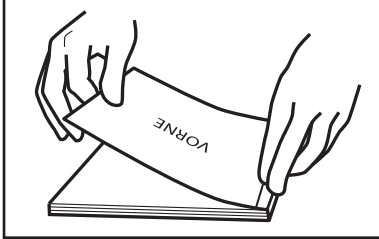

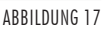

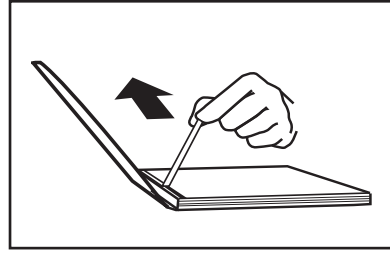

ABBILDUNG 18

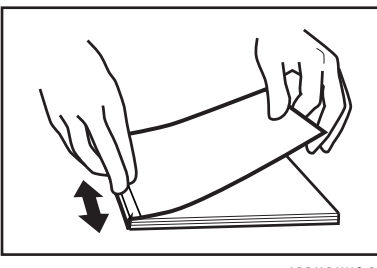

ABBILDUNG 19

#### ........ VII-C ! ERSTELLEN EINES PERFECTBACK BUCHES

#### *-FORTSETZUNG-*

- Rillen Sie Ihren Umschlag und stellen Sie danach fest, ob die erstellte Rückenbreite mit der des bereits gebundenen Dokumentes übereinstimmt. •
- Nun falten Sie Ihren Umschlag gemäß dieser Rillungen (siehe Abbildung 14) •

## Nur für Bindungen mit einem LF Binderücken:

### Perfectback<sup>®</sup> LF Lx-Strips™

Mit den Binderücken LF-Strips können Sie Paperbackformate herstellen, bei denen der Buchrücken flach aufliegt, wenn das Buch geöffnet ist - der Name LF kommt von "lav flat"

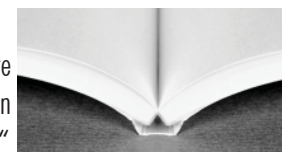

und bedeutet flach liegend. Diese patentierten Binderücken wurden für einen Buchrücken konzipiert, der sich von dem gebundenen Rücken Ihres Buchblocks löst. Sie erhalten somit ein Buch, das sich problemlos öffnen lässt, ohne dass dabei die bedruckte Oberfläche Ihres Buchrückens Falten bekommt oder beschädigt wird.

- Nehmen Sie Ihr gebundenes Dokument aus dem Kühlständer und ziehen Sie den Streifen der Vorderseite am Binderücken ab (siehe Abbildung 15). Wenn die Folie sich noch nicht leicht ablösen lässt, könnte das Buch noch zu warm sein. In diesem Falle stellen Sie es zurück in den Kühlständer und versuchen Sie es nach ein paar Minuten erneut. 6.
- 7. Legen Sie auf einer glatten Oberfläche Ihr gebundenes Dokument in den Umschlag und stellen Sie sicher, dass die obere Kante des Dokumentes mit der des Umschlages abschließt (siehe Abbildung 16).
- Legen Sie die Vorderseite des Umschlages vorsichtig über den Buchblock. Fangen Sie in der Mitte an, reiben Sie vor und zurück, um den Umschlag an dem Klebstoff des Dokumentes zu befestigen (siehe Abbildung 17). 8.
- Drehen Sie das Buch um und wiederholen Sie den Schritt 9 (siehe Abbildung 18). 9.
- 10. Drücken Sie das Buch vorsichtig gegen den Rücken. Reiben Sie vor und zurück, wie in Schritt 9 (siehe Abbildung 19).
- 11. Nun können Sie nach Belieben die Enden des Buches stutzen.

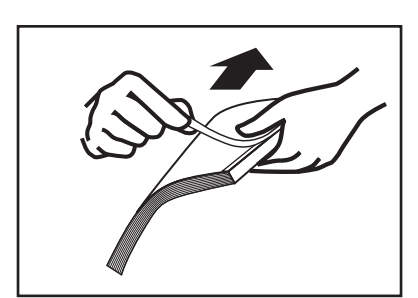

ABBILDUNG 20

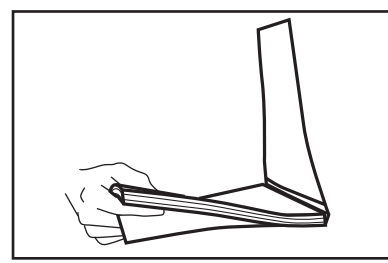

ABBILDUNG 21

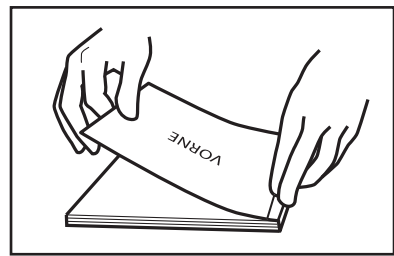

ABBILDUNG 22

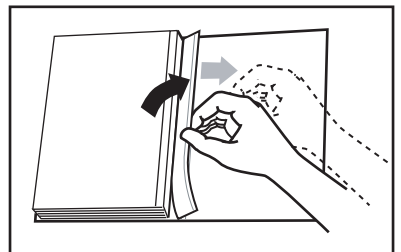

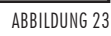

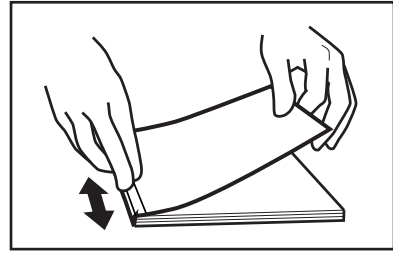

ABBILDUNG 24

#### ........ VII-C ! ERSTELLEN EINES PERFECTBACK BUCHES

#### *-FORTSETZUNG-*

### Nur für Bindungen mit einem PS Binderücken:

### Perfectback<sup>®</sup> PS Lx-Strips™

Dieser Bindestreifen verfügt über einen druckempfindlichen Kleber. Der Vollumschlag wird auch hier, wie bei den TA-Binderücken, komplett an den gebundenen Rücken Ihres

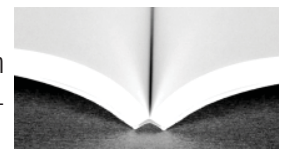

Buchblocks gebunden. Für die endgültige Bindung wird durch den kräftigen Kleber jedoch keine Hitze benötigt. Also können Sie mit diesem Streifen bedruckte Materialien benutzen, die wärmeempfindlich sind.

- Nehmen Sie Ihr gebundenes Dokument aus dem Kühlständer und ziehen Sie den schmalen Streifen von der Vorderseite des Binderücken ab (siehe Abbildung 20). Wenn die Folie sich noch nicht leicht ablösen lässt, könnte das Buch noch zu warm sein. In diesem Falle stellen Sie es zurück in den Kühlständer und versuchen Sie es nach ein paar Minuten erneut. 6.
- 7. Legen Sie auf einer glatten Oberfläche Ihr gebundenes Dokument in den Umschlag und stellen Sie sicher, dass die obere Kante des Dokumentes mit der des Umschlages abschließt (siehe Abbildung 21).
- Legen Sie die Vorderseite des Umschlages vorsichtig über den Buchblock. Fangen Sie in der Mitte an, reiben Sie vor und zurück, um den Umschlag an dem Klebstoff des Dokumentes zu befestigen (siehe Abbildung 22). 8.
- Drehen Sie das Buch um. Öffnen Sie die Rückseite und ziehen Sie die restliche Folie ab, beginnend mit der oberen Ecke (siehe Abbildung 23). 9.
- 10. Drücken Sie das Buch vorsichtig gegen den Rücken. Reiben Sie vor und zurück, wie in Schritt 9 (siehe Abbildung 24).
- 11. Nun können Sie nach Belieben die Enden des Buches stutzen.

## : BINDEN VON DOKUMENTEN MIT<br>┊ HARDCOVER™ UMSCHLÄGEN VII-D

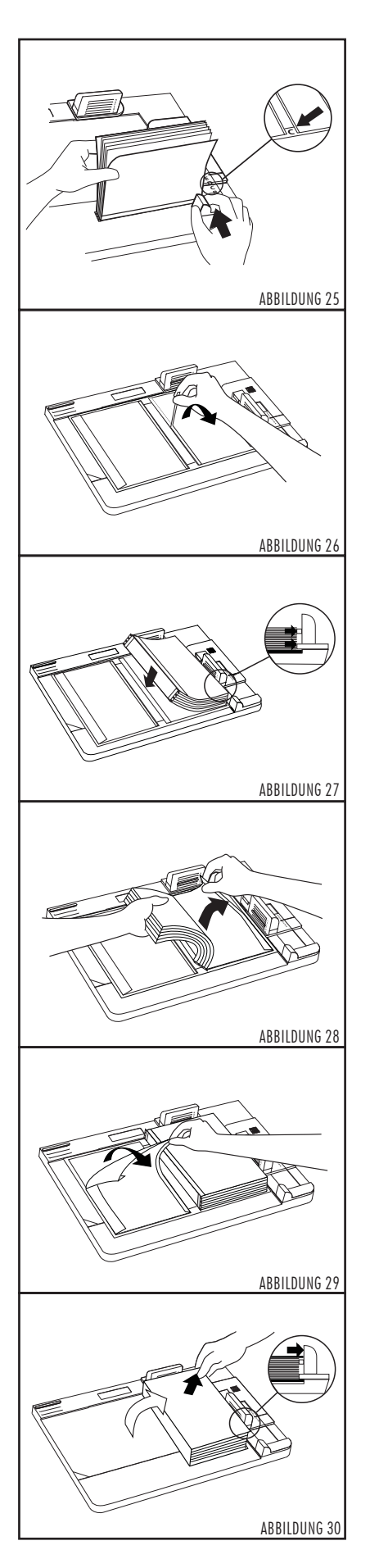

Zusätzlich zu den normalen Buchdeckeln können Sie nun mit dem Bindegerät Modell 9E und dem Hardcover™ Bindepult in kürzester Zeit professionell gebundene und kostengünstige Hardcover™ Bindungen vornehmen. Unsere Hardcover Buchdeckel sind in vielen Farben und Materialien lieferbar. Mit Hilfe des Foilfast Printers können Sie sogar die Vorderseite individuell mit Ihrem eigenen Logo oder Text versehen. Dazu stehen Ihnen bis zu sieben verschiedene Farben zur Verfügung.

Das Hardcover System arbeitet mit weißen Lx-Strips™. Um eine Hardcover™ Premiumbindung herzustellen, müssen Sie zwei Bogen Vorsatzpapier als Vorderund Rückseite mit einbinden. Sobald die Bindung fertig gebunden ist, bedarf es nur noch weniger Schritte bis zur fertigen Hardcover™ Bindung.

1. Bestimmen Sie mit Hilfe der Rückenbreiteanzeige auf dem Bindepult die erforderliche Rückenbreite des Buchdeckels (siehe Abbildung 25). Sollte die Rückenbreite C überschritten werden, stecken Sie die grünen Plastikstifte in die dafür vorgesehenen Schlitze, um ein Verrutschen des Dokumentes während des Binde-vorgangs zu vermeiden.

TIPP: Wenn Sie Ihrem Dokument ein noch professionelleres Aussehen geben möchten, können Sie es noch mit einem Kapitalband versehen, das Sie an der oberen und unteren Kante des Binderückens befestigen (Hinweis: Das Kapitalband muss angebracht werden, bevor Sie den Buchblock mit dem Buchdeckel fixieren). Die Foilfast Frontlabel sind in den Materialien Comp und Suede lieferbar.

- 2. Legen Sie einen Hardcover™ Umschlag mit der Klebeseite nach oben in den Hardcover Guide ein und fixieren Sie ihn mit der violetten Klemmvorrichtung. Die Oberkante und rechte Seite sollten sich unter der durchsichtigen grünen Abdeckung befinden. Entfernen Sie nun den schmalen Klebestreifen, der sich auf der rechten Seite des Hardcover™ Umschlags befindet, um das Dokument zu fixieren (siehe Abbildung 26).
- 3. Plazieren Sie den Papierblock so auf dem Hardcover™ Umschlag, dass er bündig mit der transparenten Anlagevorrichtung abschließt. Drücken Sie nun den Papierblock an der linken Seite fest nach unten, damit er durch den schmalen Klebestreifen fixiert wird (siehe Abbildung 27). Ihr Buch befindet sich somit mittig auf dem Hardcover™ Umschlag.
- 4. Heben Sie vorsichtig die rechte Seite des Buchblocks hoch und entfernen Sie die große Folie von der Klebefläche der rechten Seite des Umschlags (siehe Abbildung 28). Lassen Sie nun den Buchblock auf die Klebefläche fallen und drücken von oben auf den Buchblock.
- 5. Lösen Sie nun die Klebestreifen von der linken Seite des Hardcover™ Umschlags (siehe Abbildung 29) und ziehen den Umschlag rüber zur rechten Seite. Achten Sie hierbei darauf, dass der Einband bündig mit den violetten Anlegevorrichtungen oben und rechts abschließt (siehe Abbildung 30). Nehmen Sie nun das fertige Buch aus dem Bindepult und streichen Sie über das Vorsatzpapier, damit es fest mit der Klebefläche verbunden ist - fertig ist die Hardcover™ Premiumbindung.

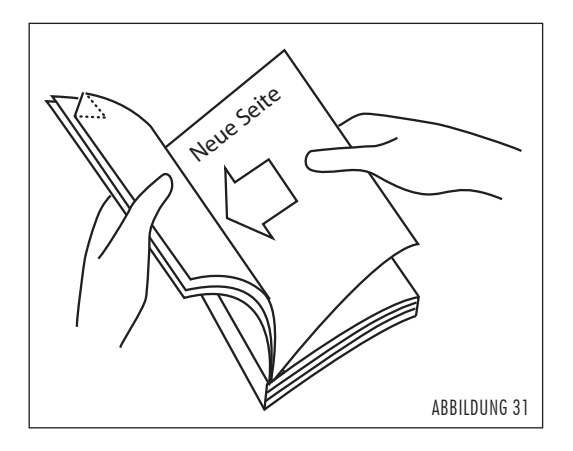

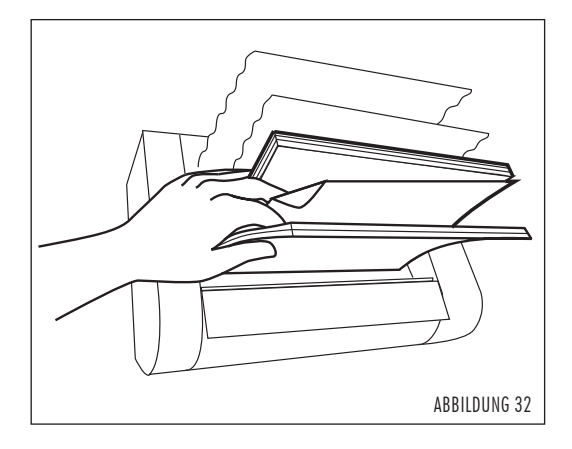

#### ........ EDITIERUNG (Bearbeitungsmodus) VIII

Mit der Menüoption EDITIERUNG können Sie Seiten aus einem Dokument entfernen, das zuvor mit dem FASTBACK®-Bindegerät gebunden wurde, und diesem Dokument auch Seiten hinzufügen.

- Wählen Sie im Menü die Option EDITIERUNG aus. In der Anzeige erscheint die 1. Meldung "READY TO EDIT" (Bindebereit).
- 2. Offnen Sie das Dokument und breiten Sie es flach auf der Seite aus, die Sie entfernen möchten. Knicken Sie dann die obere Ecke dieser Seite um.
- Stellen Sie hinter die markierte Seite die neue Seite in das Dokument, die Sie 3. hinzufügen möchten (siehe Abbildung 31). Schieben Sie die neue Seite möglichst weit in das Dokument hinein. Wenn Sie sicher sind, daß die neue Seite gerade eingelegt ist, schließen Sie das Dokument.
- 4. Legen Sie Ihr Dokument mit der Seitenkante in die Bindeöffnung und drücken Sie dann die Bindetaste. Der Bearbeitungsvorgang wird nun gestartet.
- Während das Bindegerät den Klebstoff am Dokumentenrücken zum Schmelzen 5. bringt, halten Sie den vorderen und hinteren Teil des Dokuments so mit einer Hand fest, dass die umgeknickte Seite frei bleibt (siehe Abbildung 32). Wenn sich die Dokumentenklemmen zu öffnen beginnen und in der Anzeige die Meldung "BLATT AUSWECHSELN" erscheint, ziehen Sie die umgeknickte Seite sofort aus dem Dokument. Da Sie den vorderen und hinteren Teil des Dokumentes mit einer Hand festhalten, bleiben die restlichen Seiten an ihrer Stelle. Sollte sich die umgeknickte Seite beim ersten Mal nur schwer entfernen lassen, wiederholen Sie diesen Schritt.

Nachdem Sie die umgeknickte Seite aus dem Dokument entfernt haben, schlagen Sie leicht auf die neu einzufügende Seite, bis diese bündig mit dem restlichen 6.

Dokument abschließt. Achten Sie hierbei darauf, dass Sie auf die Dokumentenseiten schlagen und nicht nur auf die Kanten der Buchdeckel. Drücken Sie anschließend nochmals die Bindetaste.

Wenn die Meldung "BUCH ENTNEHMEN" in der Anzeige erscheint, nehmen Sie das 7. bearbeitete Dokument aus der Bindeöffnung, stellen es zwischen die Kühlgitter und lassen es einige Minuten abkühlen.

Um die Editierfunktion zu verlassen, drücken Sie die Menütaste und kehren Sie zum normalen Bindemodus (z.B. Lx-Strip) zurück. Bestätigen Sie mit Drücken der 8. Bindetaste, so dass im Display wieder "READY TO BIND" steht.

#### ........ IX. | SONDERFUNKTIONEN (EINSTELLUNGEN)

Mit der Menüoption BINDEZEIT RÜCKEN können Sie die Zeitspanne verlängern oder verkürzen, während der Rücken eines Dokumentes gebunden wird.

Mit der Menüoption BINDEZEIT COVER (Buchdeckelbindezeit) können Sie die Zeitspanne verlängern oder verkürzen, während die Buchdeckel eines Dokumentes gebunden werden.

Mit der Menüoption SPRACHE können Sie die Sprache festlegen, in der Meldungen auf dem Display angezeigt werden. Sie können zwischen Deutsch, Englisch, Französisch, Spanisch, Niederländisch, Italienisch, Norwegisch, Schwedisch und Dänisch wählen.

Die Menüoption STREIFEN MODUS ermöglicht es Ihnen, L-Strips zu verarbeiten, indem Sie L-STRIP EIN aktivieren.

Hinweis: Sie sollten den jeweiligen Bindemodus immer passend wählen, um eine optimale Bindequalität zu erzielen.

#### ........ X. ┊ TIPPS FÜR BESTE ERGEBNISSE BEIM BINDEN

Klopfen Sie vor dem Binden die Seiten des Dokumentes mehrere Male leicht auf, um sicherzustellen, dass alle Seiten bündig miteinander abschließen, wenn das Dokument in die Bindeöffnung gestellt wird. Achten Sie darauf, dass die Kante des Lx-Strips™ und die Dokumentenkante miteinander fluchten.

Die Faserlaufrichtung des Papiers sollte parallel zur Bindekante des Dokumentes verlaufen. Jedes Papier hat eine Faserlaufrichtung, die sich durch die Anordnung der Papierfasern bei der Papierherstellung ergibt. Papier, bei dem die Faserlaufrichtung parallel zur längeren Seite verläuft, wird als Schmalbahnpapier bezeichnet. Papier, bei dem die Faserlaufrichtung quer zur längeren Seite verläuft, wird als Breitbahnpapier bezeichnet.

Ein Blatt Papier biegt sich in Faserlaufrichtung viel leichter durch als quer zur Faserlaufrichtung. Sie können sich auf einfache Weise hiervon überzeugen: Halten Sie ein Blatt Papier an der langen Seite locker zwischen den Fingerspitzen und krümmen Sie es leicht, damit es sich durchbiegen kann. Halten Sie das Blatt Papier anschließend an der kurzen Seite und wiederholen Sie den Vorgang. Haben Sie den Unterschied bemerkt?

Kopierpapier ist meistens Schmalbahnpapier, so dass Sie beim Binden keinerlei Probleme haben sollten. Schmalbahnpapier führt beim Binden zu den besten Ergebnissen. Da gelegentlich aber auch Breitbahnpapier angeboten wird, sollten Sie Ihnen unbekanntes Papier unbedingt überprüfen, bevor Sie Dokumente in großer Zahl binden.

Nach dem Binden müssen Sie das gebundene Dokument ganz aufrecht mit dem Binderücken nach unten gegen eines der beiden hinteren Kühlgitter stellen. Eine unzureichende Abkühlung des gebundenen Dokuments kann dazu führen, dass der Rücken krumm und schief wird.

Wenden Sie sich bei Fragen oder Problemen mit Papierarten, der Faserlaufrichtung oder dem Gerätebetrieb an FORMATIC. Dort wird man Ihnen gerne behilflich sein.

Achtung: Bitte verwenden Sie keine vorgefalteten oder beschädigten Binderücken. Die Bindestreifen sollten stets in Ihren Boxen aufbewahrt werden und nur vor dem direkten Gebrauch entnommen und gefaltet werden!

Wichtiger Hinweis: Während des Abkühlvorganges bzw. nach einer Bindung läuft der Lüfter der Bindemaschine. Fassen Sie in dieser Zeit nicht in das Geräteinnere, da die Heizplatten sehr heiß sein können.

#### ........ XI. : STÖRUNGEN

Diese Anleitung soll Ihnen helfen mögliche Probleme, die auftreten könnten, zu lösen. Bei größeren Problemen rufen Sie bitte unsere Service-Hotline an!

### A. Fehlermeldungen und deren Behebung

## Fehlermeldung: "BUCH EINLEGEN"

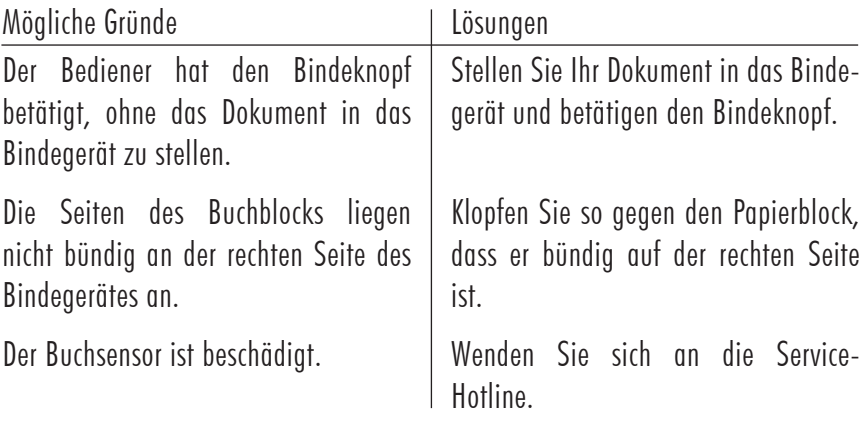

## Fehlermeldung: "BUCH ZU DICK"

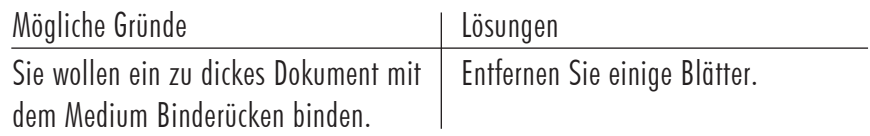

## Fehlermeldung: "NIMM KL. BREITE"

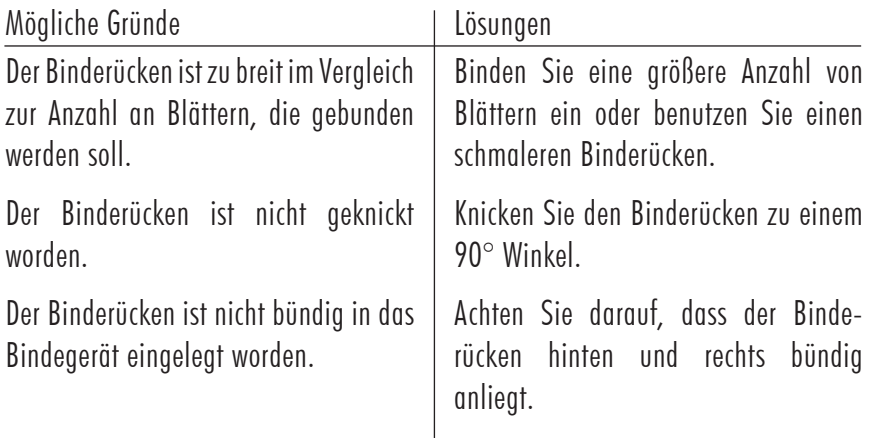

#### ........ XI. : STÖRUNGEN -Fortsetzung-

## Fehlermeldung: "NARROW BENUTZEN"

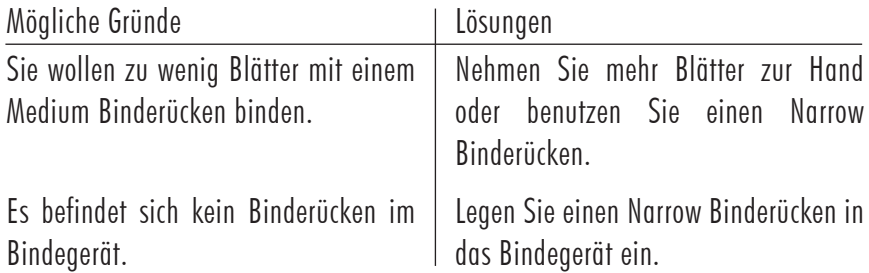

## Fehlermeldung: "MEDIUM BENUTZEN"

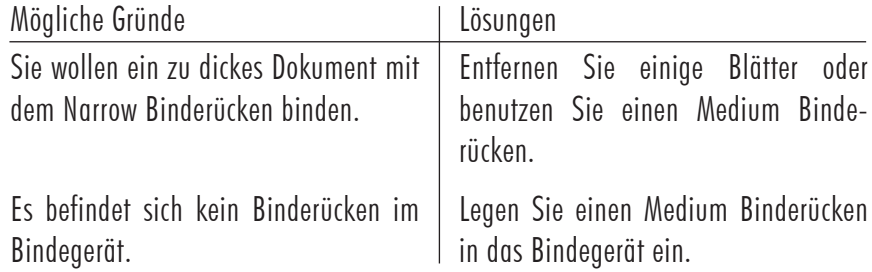

### Fehlermeldung: "STREIFEN UMDREHEN"

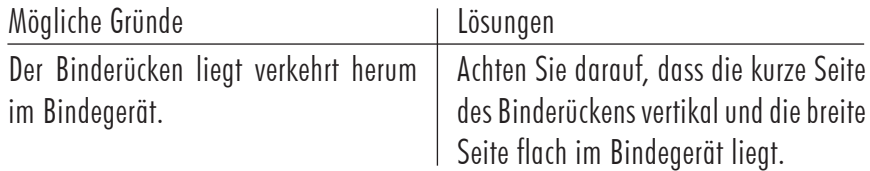

## Fehlermeldung: "MACHINE ERROR 52"

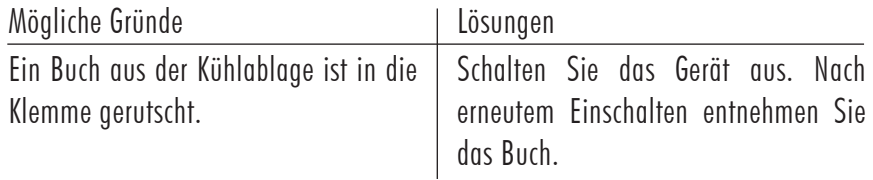

## Fehlermeldung: "MACHINE ERROR XX"

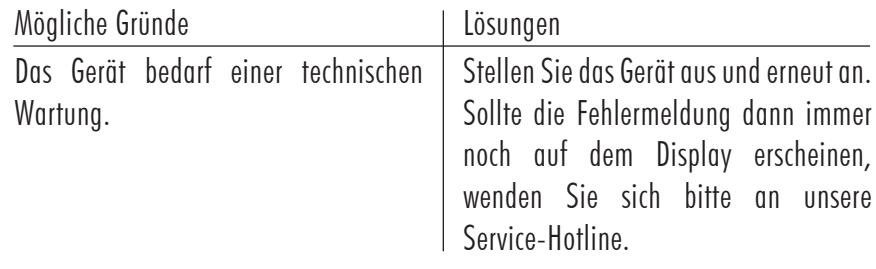

## B. Probleme hinsichtlich der Bindequalität

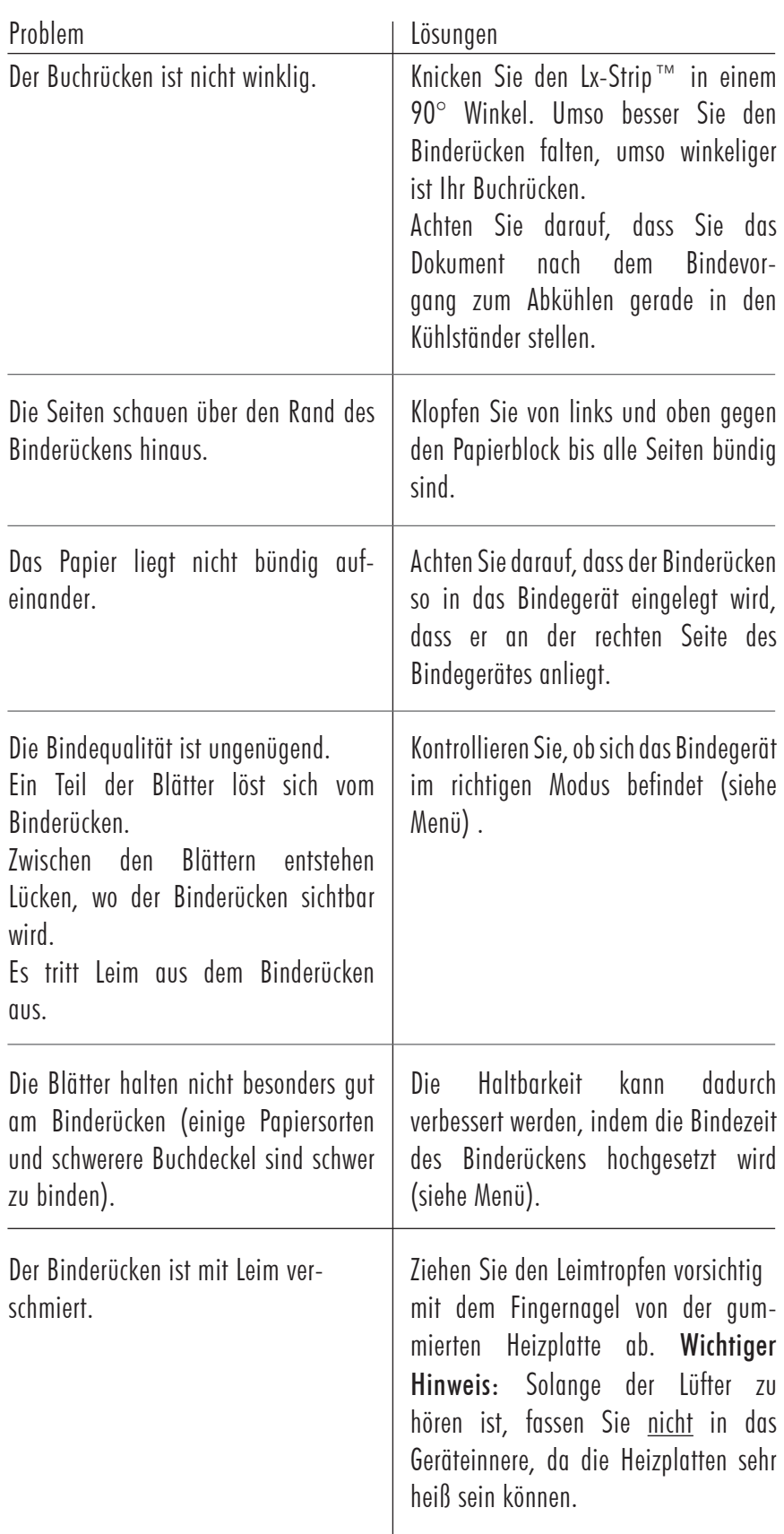

## XII.┊ WICHTIGE HINWEISE

Durch jede Veränderung oder Modifikation des Geräts, die nicht ausdrücklich von Powis Parker Incorporated oder FORMATIC genehmigt wurde, kann der Betreiber die Erlaubnis für den Betrieb des Gerätes verlieren.

**Example 12**<br> **Example 12**<br> **Example 12**<br> **Example 12**<br> **Example 12**<br> **Example 12**<br> **Example 12**<br> **Example 12**<br> **Example 12**<br> **Example 12**<br> **Example 12**<br> **Example 12**<br> **Example 12**<br> **Example 12**<br> **Example 12**<br> **Example 1** HINWEIS: Dieses Gerät wurde geprüft und hält die Grenzwerte eines Digitalgerätes der Class B nach den FCC-Richtlinien Part 15 ein. Diese Grenzwerte sind so bemessen, dass sie einen ausreichenden Schutz gegen unerwünschte Störsignale bei der Installation im Wohnbereich gewährleisten. Dieses Gerät erzeugt und verwendet Hochfrequenzsignale, strahlt diese auch möglicherweise ab und kann, falls es nicht streng nach den Herstelleranweisungen installiert und betrieben wird, Störungen beim Radio- und Fernsehempfang und im Funkverkehr hervorrufen. Dessen ungeachtet kann nicht ausgeschlossen werden, dass ein installiertes Gerät auch bei ordnungsgemäßer Verwendung keine Störungen verursacht. Sollten durch dieses Gerät Störungen beim Radio- und Fernsehempfang auftreten, was Sie durch Ein- und Ausschalten des Gerätes überprüfen können, so versuchen Sie bitte, die Störung durch eine oder mehrere der nachfolgend aufgeführten Maßnahmen zu beseitigen:

- ∙ Empfangsantenne neu ausrichten oder an einem anderen Ort aufstellen.
- ∙ Abstand zwischen dem Gerät und dem Empfänger vergrößern
- ∙ Gerät an eine Steckdose anschließen, die nicht im Schaltkreis der Steckdose des Empfängers liegt.
- ∙ Wenden Sie sich an Ihren Händler oder einen erfahrenen Radio- oder Fernsehtechniker

Der Betrieb des Geräts ist an die beiden folgenden Bedingungen gebunden: (1) Dieses Gerät darf keine nachteiligen Störungen hervorrufen, und (2) dieses Gerät darf nicht durch Störsignale beeinträchtigt werden - eingeschlossen sind dabei alle Störungen, die zu einem unerwünschten Gerätebetrieb führen können.

#### Copyright-Informationen

Dieses Dokument enthält eigene und vertrauliche Informationen von Powis Parker Incorporated (PPI).

Copyright® Powis Parker Incorporated 2006 / FORMATIC GmbH 2017 (deutsche Version) Alle Rechte vorbehalten.

Ohne schriftliche Zustimmung von PPI und FORMATIC darf kein Teil dieses Dokumentes in irgendeiner Form fotokopiert, reproduziert oder in eine andere Sprache übersetzt werden. Ausnahmen hierzu finden Sie in den Urheberrechtsgesetzen.

#### **Garantie**

Die in diesem Dokument enthaltenen Informationen sind ohne Gewähr und können jederzeit geändert werden.

PPI/FORMATIC gibt keine Garantie hinsichtlich dieser Informationen. PPI/FORMATIC lehnt besonders jede mit einbegriffene Garantie bezüglich der Vermarktungsmöglichkeit und Tauglichkeit zu einem bestimmten Zweck ab.

PPI/FORMATIC ist für keinerlei direkte, indirekte, zufällige, resultierende oder andere angebliche Schäden verantwortlich, die mit dem Gebrauch oder der Herausgabe dieser Informationen zusammenhängen.

#### Hinweis

Von Zeit zu Zeit werden Veränderung an dieser Bedienungsanleitung vorgenommen. Überarbeitungen, Veränderungen, jegliche technische Ungenauigkeiten und Tippfehler werden in den folgenden Auflagen korrigiert. REVISION C von November 2017

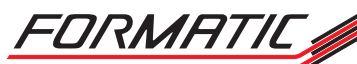

FORMATIC GmbH ∙ Bonifatiusstraße 409 ∙ 48432 Rheine FORMATIC GmbH ∙ Postfach 14 26 ∙ 48404 Rheine Tel.: 0 59 71/ 961 70 - 0 ∙ Fax: 0 59 71/ 961 70 70 www.formatic.de · e-mail: info@formatic.de